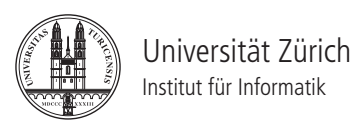

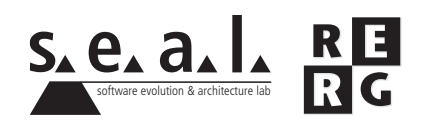

# Software Engineering Ubung 1

Programmverständnis, Dokumentation

# 1 Informationen

## 1.1 Daten

- Ausgabe Di 28.09.2010
- Abgabe So 10.10.2010 bis 23:59 Uhr
- Besprechung am Di 19.10.2010 um 12:15 Uhr

## 1.2 Formales

Die Lösungen sollen als PDF Datei mit dem Namen Ex[n]<sub>-</sub>[NameA\_NameB\_NameC].pdf abgegeben werden, wobei [n] die Nummer der Übung ist und [NameA\_NameB\_NameC] die Nachnamen der Gruppenmitglieder sind. Die PDF Datei sollte ausserdem ebenfalls Ihre Namen und Matrikelnummern beinhalten.

Mailen sie Ihre Lösungen vor dem Abgabetermin an charrada@ifi.uzh.ch und wueest@ ifi.uzh.ch. Der Betreff der E-mail sollte mit **[SE EX HS10]** beginnen. Falls Sie zusatzliche Ab- ¨ gabematerialien (z.B. Source Code) haben, mailen Sie bitte ein Archiv (.zip-File), welches alle Dateien, einschliesslich dem PDF, enthält. Benennen sie das Archiv anhand der oben erwähnten Konventionen.

Die Übungen sollen in 3er Gruppen gelöst werden. Jedes Gruppenmitglied muss über alle Teile der Lösungen Auskunft geben können. Verspätete Abgaben werden korrigiert, aber nicht bewertet.

# 2 ZXing

## 2.1 Allgemein

Diese Aufgabe basiert auf der ZXing (Zebra Crossing) Bibliothek zum Verarbeiten von Strichcodes. Diese Java-Bibliothek kann mit der Kamera eines Mobiltelefones verwendet werden und unterstutzt diverse 1D und 2D Strichcode-Formate. Das ZXing Projekt besteht aus verschiedenen ¨ Modulen, darunter die zentrale *core* Komponente zum Erzeugen und Entschlusseln von Strichco- ¨ des, sowie diverse Client-spezifische Module fur Google's Android, JavaME, JavaSE usw. Unser ¨ Fokus wird auf dem *core* Modul liegen, welches mehr als 26'000 Codezeilen (inklusive Kommentare und Leerzeilen) umfasst.

Zusätzliche Informationen zur ZXing Bibliothek finden Sie auf: http://code.google.com/p/zxing/

Für diese Aufgabe verwenden wir zwei Komponenten:

- Core: Enthält die Hauptfunktionen zum Erzeugen und Entschlüsseln von Strichcodes. Sie werden den Quelltext dieses Moduls verwenden, um die Aufgaben zu lösen.
- *JavaSE Client*: Stellt ein simples GUI zur Verfügung. Sie können dieses GUI verwenden, um die Anwendung zu starten.

Damit alle die gleiche Ausgangslage haben, verwenden Sie bitte den auf unserer Website zu den Übungen angebotenen Quelltext.

#### 2.2 Installation

In Eclipse, gehen Sie auf *File* und dann *Import...*. Im neuen Fenster klicken Sie auf *General* und dann *Existing Projects into Workspace*. Als Archiv wahlen Sie die ZXing-core Datei. Klicken Sie ¨ auf *Finish*. Eclipse wird nun ein neues Projekt unter dem Namen *zxing-core* im Workspace anlegen. Auf die gleiche Weise importieren Sie *zxing-clientSE*. Da der Client das *core* Modul benotigt, ¨ müssen Sie dieses zum Build-Path hinzufügen. Dies erfolgt mit einem Rechtsklick auf das Client-Projekt, dann wahlen Sie ¨ *Configure Build Path...* im Menu¨ *Build Path*. Im *Projects* Tab, klicken Sie auf *Add...* und wählen Sie das zxing-core Projekt aus.

Um das GUI-Interface zu starten benützen Sie die Klasse GUIRunner aus dem Client-Projekt: Rechtsklick auf das zxing-clientSE Projekt, anschliessend wählen Sie Run as und Java Application. Als Main-Klasse bestimmen Sie *GUIRunner*.

Die Datei *"barcode.png"* (Quelle: Wikipedia) enthalt einen UPC-A Strichcode, den Sie zum Tes- ¨ ten des Programms verwenden können.

# 3 Verständnis des Quelltextes (12 Punkte)

3.1 Struktur (5 Punkte)

Für diese Aufgabe betrachten Sie folgende Klassen und Interfaces:

- Im Package com.google.zxing: Reader, MultiFormatReader
- Im Package com.google.zxing.oned: OneDReader, CodaBarReader, MultiFormatUPCEANReader, UPCEANReader, UPCEReader, EAN8Reader, EANManufacturerOrgSupport, UPCEANExtensionSupport.

Verwenden Sie ein Klassendiagramm, um die obengenannten Klassen und Interfaces, ihre Methoden sowie die Beziehungen untereinander darzustellen. *Private* und *protected* Methoden brauchen Sie nicht zu berücksichtigen.

#### 3.2 Anwendungsbereich (2 Punkte)

Die Klassen zur Erzeugung und Entschlüsselung von Strichcodes implementieren die Interfaces Writer respektive Reader aus dem Package com.google.zxing.

Eruieren Sie, welche Arten von Strichcodes von diesem Programm unterstutzt werden. Be- ¨ nennen Sie separat, welche Typen gelesen und welche geschrieben werden können. Inwiefern unterscheidet sich die Klasse MultipleFormatWriter von den anderen Writer-Klassen?

#### 3.3 Verhalten (5 Punkte)

Beschreiben Sie das Verhalten nach einem Aufruf der Methode *decode(BinaryBitmap image, Hashtable hints)* in der Klasse com.google.zxing.qrcode.QRCodeReader. Verwenden Sie dazu ein UML-Sequenzdiagramm und berucksichtigen Sie nur die folgenden ¨ Klassen: com.google.zxing.qrcode.QRCodeReader,

com.google.zxing.qrcode.decoder.Decoder, com.google.zxing.qrcode.detector.Detector, com.google.zxing.qrcode.decoder.BitMatrixParser.

# 4 Verbessern des Quelltextes (8 Punkte)

## 4.1 Dokumentation (4 Punkte)

Die letzte Ziffer des Strichcodes ist die Prufziffer. Sie berechnet sich aus den anderen Ziffern und ¨ wird zur Fehlererkennung verwendet. Erklären Sie anhand der Methode

*UPCEANReader.checkStandardUPCEANChecksum(String s)* im Package com.google.zxing.oned wie die Prüfziffer für UPC und EAN Strichcodes berechnet wird. Ergänzen Sie die Dokumentation des Codes, indem Sie den Methodenkommentar für die Methode checkStandardUPCEAN-*Checksum(String s)* schreiben. Folgen Sie dabei den Richtlinien des Java Style Guide (erhaltlich auf ¨ der Webseite der Übungen).

#### 4.2 Verbessern des Codes (4 Punkte)

Wir möchten den oneDReader erweitern, damit er auch Strichcodes erkennt, die um 90 Grad gedreht wurden. Implementieren Sie die neue Funktionalitat, und testen Sie sie anhand des Strich- ¨ codes in *"rotatedBarcode.png"*.

Tipp: Verwenden Sie die Methode *rotateCounterClockwise()* der Klasse BinaryBitmap (package com.google.zxing).